# **ECG-300G Manual de utilizare**

# **1. Principalele specificaţii tehnice**

1.1 Mediul normal

Functionare

- a) Temperatura mediului: +5°C-+35°C
- b) Umiditate relativă: <80%
- c) Alimentare: AC:220V, 50Hz (110V ,60 Hz) / DC: baterie litiu 7,4V, 3700 mAh reîncărcabilă
- d) Presiunea atmosferică: 86kPa~106kPa

# Depozitare, transport

- a) Temperatura mediului: -10°C -55°C
- b) Umiditate relativă: <95%
- c) Presiunea atmosferică: 50kPa~106kPa
- 1.2. Intrare: protectie împotriva fluctuatiilor și la defibrilare
- 1.3. Derivații: 12 deviații standard
- 1.4. Scurgeri de curent la pacient: <10uA
- 1.5. Impedanta de intrare: >50MQ
- 1.6. Frecventa de reactie: 0,05Hz~150Hz( -3dB)
- 1.7. Timpul constant: > 3.2 s
- 1.8. CMRR: >60dB, >100dB (Add filter)
- 1.9. Filtru interferente EMG: 35Hz (-3dB)
- 1.10. Mod de înregistrare: sistem cu termoimprimantă
- 1.11. Specificatiile hârtiei de înregistrare: 80mm (W) x 20m(L) hârtie termică de mare viteză
- 1.12. Viteza hârtiei:
	- Auto-înregistrare: 25mm/s, 50mm/s, eroare:±5%
	- Înregistrare ritm: 25mm/s, 50mm/s, eroare:±5%
	- Înregistrare manuală: 5mm/s, 10mm/s, 12,5mm/s, 25mm/s, 50mm/s, eroare: ±5%
- 1.13. Selectare sensibilitate: 5, 10, 20 mm/mV, eroare: ±5%<sub>0</sub>, Sensibilitate standard:
- 10mm/mV±0, 2mm/mV

1.14. Autoînregistrare: înregistrare conform formatului selectat şi în modul automat, schimbul şi analiza automată de derivatiilor.

1.15. Înregistrare ritm: înregistrare ce urmăreşte formatul ritmului, modul ritmului, automăsurare şi analiză.

LIMB

 $\circ$  $\mathsf{C}$ 

1.16. Înregistrare automată: schimb manual de derivatii.

1.17. Parametrii de măsurare: HR, intervalul P-R, durata P, durata QRS, durata T, intervalul Q-T, Q-Tc, axa P, axa QRS, axa T, R(V5), S(V1), R(V5)+S(V1)

- 1.18. Clasa de protecţie la contact: I, tip CF, protecţie antipacing şi la fibrilaţie.
- 1.19. Tensiune de polarizare: ±300mV  $\mathcal{O}_I$
- 1.20. Nivel zgomot: <15 μVp-p
- 1.21. Specificaţii siguranţă: 2 buc. diferenţe de fază AC φ5×20mm; T250mA/250V Alimentare: 220V
- 1.22. Dimensiuni: 315mm(L)x215mm(W)x77mm(H)
- 1.23. Greutate netă: 2,25 kg

# **2. Măsuri de siguranţă**

- 2.1 Priza de alimentare trebuie să fie prevăzută cu împământare
- 2.2 Dacă aparatul nu are cablu de împământare integrat, va fi folosit cu acumulatorul.
- 2.3 Înainte de curătarea siguranței, deconectați aparatul de la sursa de alimentare.
- 2.4 Aparatul poate fi folosit doar de către personalul calificat.
- 2.5 Cititi cu atentie prospectul înainte de utilizare.
- 2.6 În timpul utilizării urmăriți funcționarea aparatului și starea pacientului.
- 2.7 Opriti aparatul și deconectati-l de la sursa de alimentare înainte de curătare și dezinfectare.
- 2.8 Nu folositi dispozitivul în apropierea gazelor inflamabile sau anestezice.

2.9 Dacă folositi aparatul împreună cu defibrilatorul sau alte aparate electrice, selectati un electrod toracic de clorură de argint și o derivație ECG cu protecție la defibrilare. Pentru evitarea arsurilor cauzate de electrodul metalic, se recomandă folosirea electrozilor toracici de unică folosinţă, dacă defibrilarea

durează peste 55 secunde. Este însă recomandat ca aparatul să nu fie folosit simultan cu alte dispozitive electrice de stimulare. În caz contrar apelați la un tehnician.

2.10 Dacă folositi și alte aparate în același timp, acestea să fie neapărat de clasa I, conform directivei IEC60601-1. Se impune efectuarea unui test privind scurgerile de curent.

- 2.11 La efectuarea şi interpretarea ECG se vor avea în vedere următoarele:
- (1) Unda P şi Q nu sunt întotdeauna sigure în cazul unor artefacte musculare puternice sau la interferenţe AC. Acest aspect se referă şi la segmentul ST şi unda T.
- (2) Undele S şi T neregulate şi cu capetele incerte denotă determinări inexacte
- (3) O tensiune redusă la unda QRS sau dacă una din derivatii se detasează, ritmul cardiac poate diferi substantial de ritmul real
- (4) Calcularea axei şi identificarea liniei limită QRS nu este întotdeauna sigură, când complexul QRS prezintă o tensiune redusă
- (5) Aritmia variabilă duce la măsurări incerte datorită diferenţierii dificile a undei P.
- (6) ECG300G este destinat efectuării, înregistrării şi interpretării imediate a curbei ECG. Această interpretare nu oferă indicii despre toate posibilele afectiuni cardiace, motiv pentru care interpretarea ECG nu coincide întotdeauna cu diagnosticul stabilit de cardiolog.

#### **3. Întreţinere**

3.1 Dacă apar probleme în condiţii normale de utilizare (conform manualului de utilizare), apelaţi la un service autorizat.

3.2 Apelati la service și în afara perioadei de garanție dacă:

- Erorile sau defectiunile au survenit din cauza ignorării indicatiilor din prospect.
- Ati scăpat pe jos aparatul.

- S-au efectuat reparații în afara service-ului și au survenit defecțiuni în cursul demontării sau reparării<br>aparatului.<br>- Prorile și defectiunii aparatului.

- Defectiunile au survenit din cauza apei, focului sau cutremurelor.

- Erorile și defecțiunile sunt datorate utilizării hârtiei necorespunzătoare.

#### **4. Caracteristici**

4.1Sistem de înregistrare: termoimprimantă (8 puncte/mm), nu necesită setări, frecvenţa de reacţie max. 150Hz.

 $\mathbf{c}^{\circ}$ 

4.2 Înregistrarea în timp real şi tipărirea continuă a 3 curbe ECG. Forma tipărită conţine: semnul derivaţiei, sensibilitatea, viteza hârtiei, filtrul, etc.

4.3 În modul automat, apăsaţi o singură dată butonul pentru a porni înregistrarea, simplificând astfel efectuarea ECG.

4.4 Tastatură pe panoul de comandă. Ecranul TFT indică starea de functionare

4.5 Clasa protectiei la contact: I, tipul CF.

4.6 Sursa de alimentare: AC/DC. Acumulator de litiu încorporat, reîncărcabil.

4.7 Aparatul este capabil să efectueze 150 înregistrări ECG şi tipărire continuă timp de 90 de minute cu acumulatorul complet încărcat.

4.8 Aparatul este capabil să stocheze datele a peste 1000 de pacienți, care pot fi accesate cu usurință și utilizate în scop statistic.

4.9 Aparatul prezintă aspect compact, elegant.

4.10 Aparat normal din punct de vedere al siguranţei împotriva pătrunderii lichidelor periculoase

4.11 Nu se foloseşte în mediu cu gaze anestezice sau inflamabile (bogate în oxigen sau azot).

4.12 Prelucrarea semnalului digital pentru excluderea deplasării liniei mediane sau a interferentelor.

- 4.13 Măsurarea automată a parametrilor curbei ECG, autoanaliză şi autodiagnostic
- 4.14 În ceea ce privește modul de functionare, aparatul este destinat unei utilizări discontinue.

4.15 Explicarea simbolurilor:

~AC Modul de functionare

OFF Alimentarea deconectată

ON Alimentarea deconectată

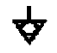

 $\bigtriangledown$  Punctul echipotențial

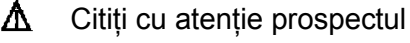

 $\bigoplus$  Aparat de tip CF

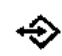

**← Conexiune RS232** 

#### Conexiune USB  $\leftrightarrow$

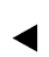

Conexiune pt derivatia pacientului

# **5. Schema panoului ECG300G**

5.1 Componentele aparatului / Aspect frontal:

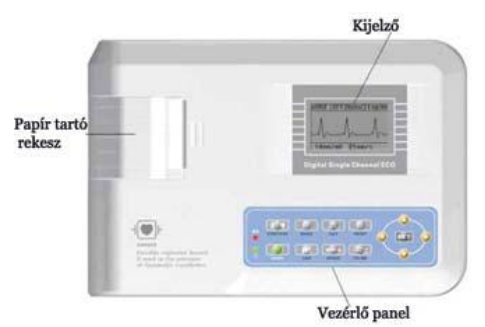

# Aspect lateral:

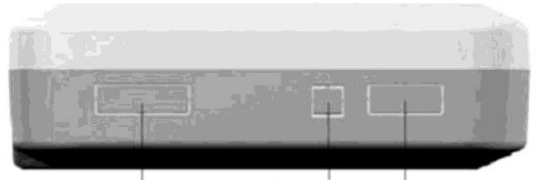

USB csatlakozó RS232-escsatlakozó Elvezetés csatlakozó

# Aspect posterior:

Be-/kikapcsoló gomb

Földelés<br>csatlakozás Tápkábel csatlakozó hely

5.2 Descrierea butoanelor

#### Butoane de funcții:

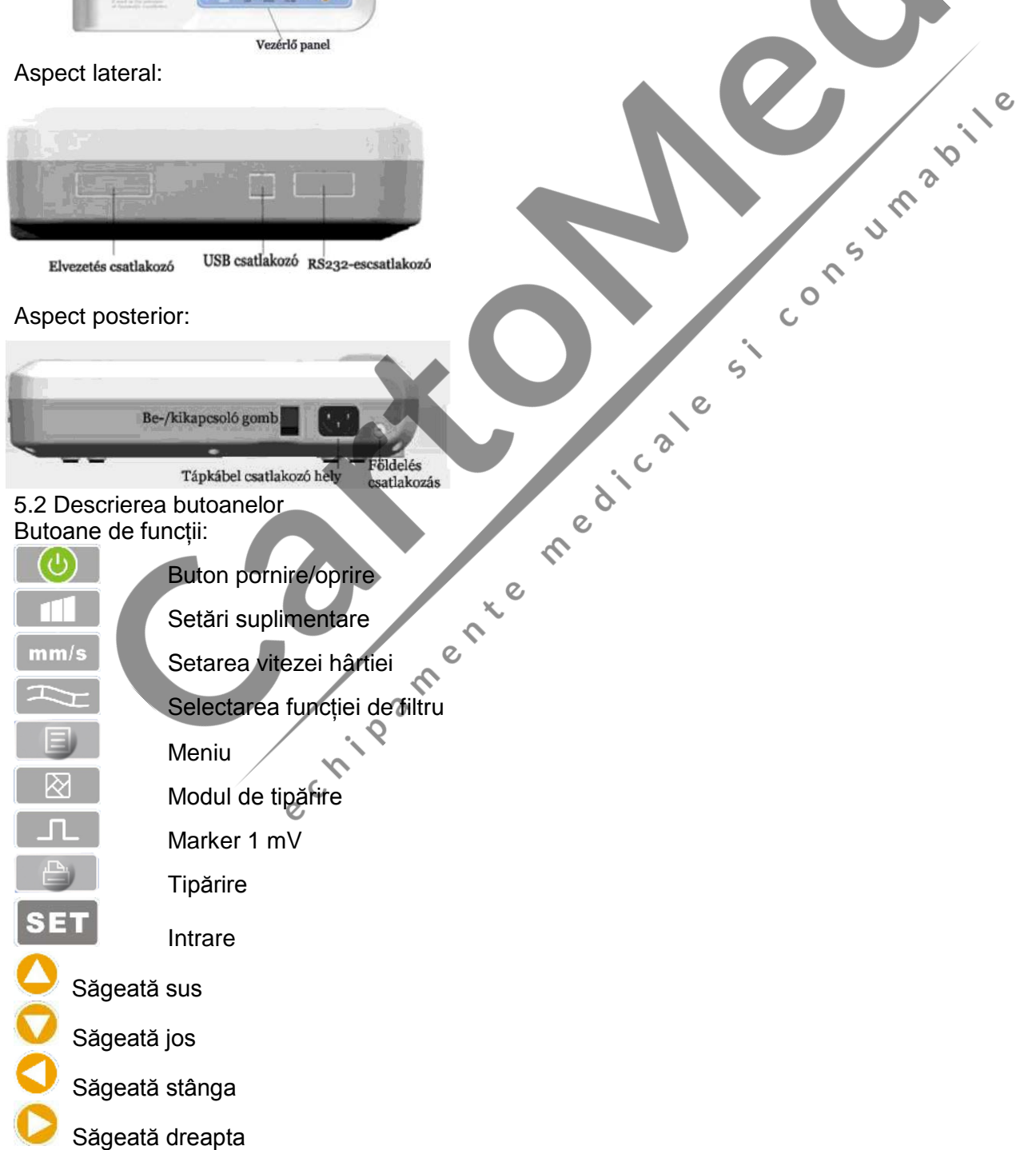

#### 5.3 Explicarea indicatorilor de lumină

Dacă alimentarea este de la reteaua electrică, lumina este verde și devine roșie și verde,  $\Psi/\Omega$ când acumulatorii se încarcă

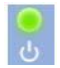

Lumina ce indică starea de functionare

6. Se verifică înainte de utilizare

6.1 Se citeste cu atentie manualul de utilizare

6.2 Instalarea și întreținerea conform următoarelor:

6.2.1 Aparatul se mentine la distantă de cablurile de înaltă tensiune, aparate Rx, cu ultrasunete sau dispozitive electroterapeutice.

6.2.2 Nu depozitați sau folosiți aparatul în mediu cu presiune atmosferică mare, la temperatură sau umiditate extremă, respectiv unde nu se poate asigura aerisirea încăperii, ori în mediu cu praf sau alte impurități.

6.3 Așezați aparatul pe o suprafață netedă, stabilă. Feriți aparatul de vibrații sau zdruncinături.

6.4 Frecvenţa AC şi tensiunea trebuie să corespundă cerinţelor din prospect şi capacitatea electrică să fie suficientă pentru functionarea aparatului.

6.5 Alimentarea electrică să fie cu împământare.

7. Pregătiri

7.1 Verificați împământarea aparatului și conexiunea cablurilor.

- 7.2 Verificați ca toți electrozii să fie conectați la pacient în mod corespunzător.
- 7.3 Verificati tensiunea de iesire dacă selectati DC UPS.
- 7.4 Aplicați separat gelul, evitând scurt-circuitul produs de contactul electrozilor toracici<br>7.5 Se evită înfășurarea cablului de alimentare AC cu cablul ECG.<br>8. În timpul funcționării se va urmări:<br>8.1 Urmăriti narmare

7.5 Se evită înfăşurarea cablului de alimentare AC cu cablul ECG.

8. În timpul functionării se va urmări:

8.1 Urmăriți permanent starea pacientului și funcționarea aparatului.

- 8.2 Pacientul poate fi conectat la aparat doar prin cablul ECG.
- 8.3 Aveți grijă ca pacientul să nu se miște în timpul înregistrării ECG.<sup>6</sup>

8.4 După utilizare opriți aparatul.

8.5 Opriti aparatul de la buton și deconectați pe rând cablurile ECG.

8.6 Adunați cablurile și depozitați-le alături de aparat într-un loc ferit, până la următoarea utilizare.

8.7 Fixarea hârtiei

8.7.1 Dimensiunile hârtiei termice: 80mm (lățime) X 20m (lungime)

8.7.2 Deschideţi capacul compartimentului de hârtie, scoateţi tija suportului de hârtie și fixați capătul hârtiei conform figurii alăturate.

8.7.3 Închideți capacul compartimentului de hârtie. Trageti capătul hârtiei cam 2 cm.

9. Hârtia de înregistrare

9.1 Pe ecran apare mesajul "No Paper" dacă s-a terminat hârtia.  $\overline{c}$ 

 $\delta$ 

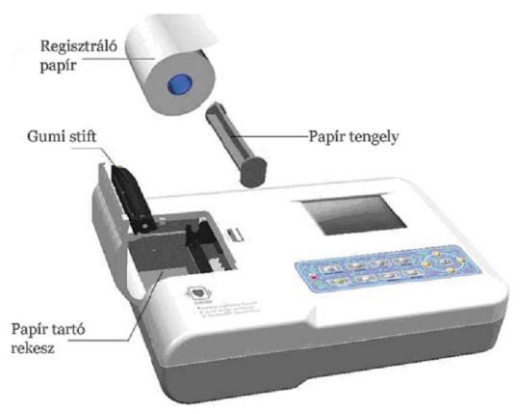

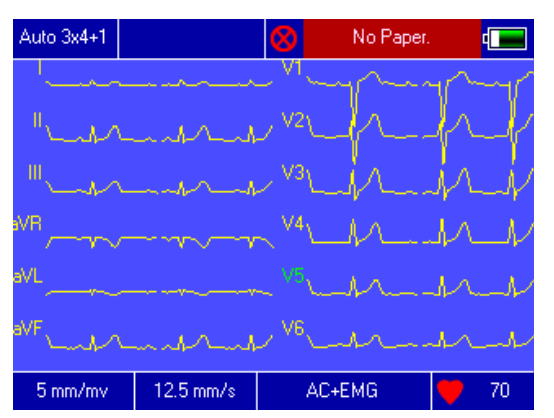

9.2 Se recomandă folosirea hârtiei de calitate pentru obţinerea unor înregistrări de calitate.

9.3 Randamentul hârtiei de înregistrare poate fi influențat de temperatura crescută, umiditate, razele directe ale soarelui. La depozitarea îndelungată a hârtiei aceasta se aşează în loc răcoros, întunecat şi uscat.

9.4 Substantele care pot provoca pătarea hârtiei de înregistrare: gel, adeziv, solvenți organici.

9.5 Unele substanțe estompează undele înregistrate grafic: PVC, plasticul, radiera şi banda magnetică.

#### 10. Plasarea electrozilor

Recomandare: Mai întâi se aplică electrozii toracici apoi cei ai membrilor.

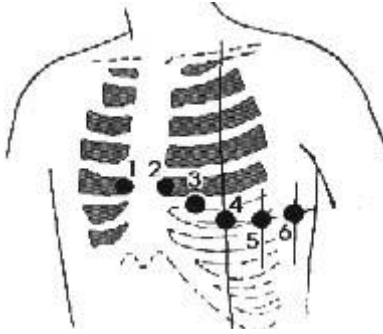

10.1 Electrozii toracici

Aplicati electrozii toracici conform figurii:

V1: spaţiul intercostal 4, la dreapta de stern

V2: spatiul intercostal 4, la stânga de stern

V3: central între V2 şi V4

V4: spatiul intercostal 5, pe linia medioclaviculară anterioară.

V5: între V4 şi V6, pe linia axilară anterioară

V6: spatiul intercostal 5, pe linia axilară mijlocie

Înainte de aplicarea electrozilor curătați suprafața pielii toracice, apoi aplicati gelul ECG sub forma unor cercuri cu diametrul de 25 mm și electrozii aferenți pozițiilor V1-V6. Evitati contactele între electrozi.

#### 10.2 Electrozii pentru membre

Electrozii pentru membre se aplică pe părţile moi ale braţelor şi picioarelor. Curățați electrozii și suprafața pielii unde urmează să plasați electrozii cu alcool, apoi aplicati gelul ECG și electrozii.

10.3 Verificati conexiunea electrozilor și a cablurilor.

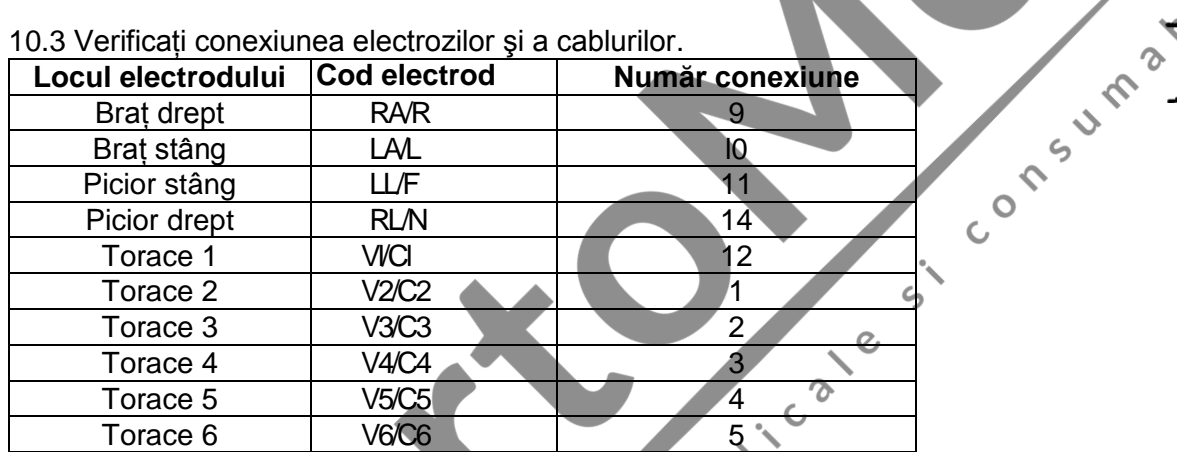

# **11. Împământarea şi conexiunea la reţeaua electrică**

Asigurati-vă că folositi cablu de alimentare cu împământare.

12. Măsuri de siguranță în cazul folosirii acumulatorului

12.1 Aparatul poate fi folosit şi cu acumulatorul de litiu integrat, cu sistem automat de încărcare şi semnalizare a consumării. La conectarea aparatului la reteaua electrică, începe încărcarea automată a acumulatorului. Ecranul LCD indică starea de încărcare a acumulatorului în coltul superior din dreapta, după pornirea aparatului. Dacă acumulatorul este complet descărcat, încărcarea durează aprox. 4 ore.

12.2 Cu acumulatorul complet încărcat aparatul poate tipări continuu 90 de minute şi poate funcţiona 4 ore fără tipărire. În timpul functionării ecranul afișează starea acumulatorului în 5 trepte.

12.3 Acumulatorul trebuie încărcat la timp după utilizările îndelungate. Dacă nu folositi mai mult timp aparatul, necesită o încărcare la câte 3 luni. Astfel se poate prelungi durata sa de viață.

12.4 Nivelul de încărcare a acumulatorului pe ecran:

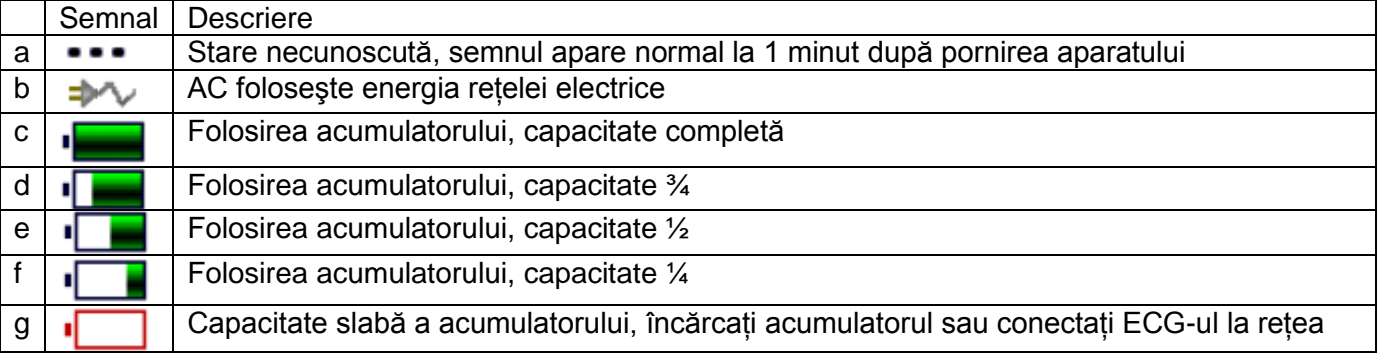

Notă: În timpul încărcării iconiţa acumulatorului se schimba din f în c.

12.5 Dacă acumulatorul nu poate fi încărcat sau după încărcare poate fi folosit doar 10 minute, schimbati acumulatorul.

Atentie!!! • Nu demontati și nu reparați acumulatorul.

- 13. Panoul de comandă şi butoanele
- 13.1 Interfata principală

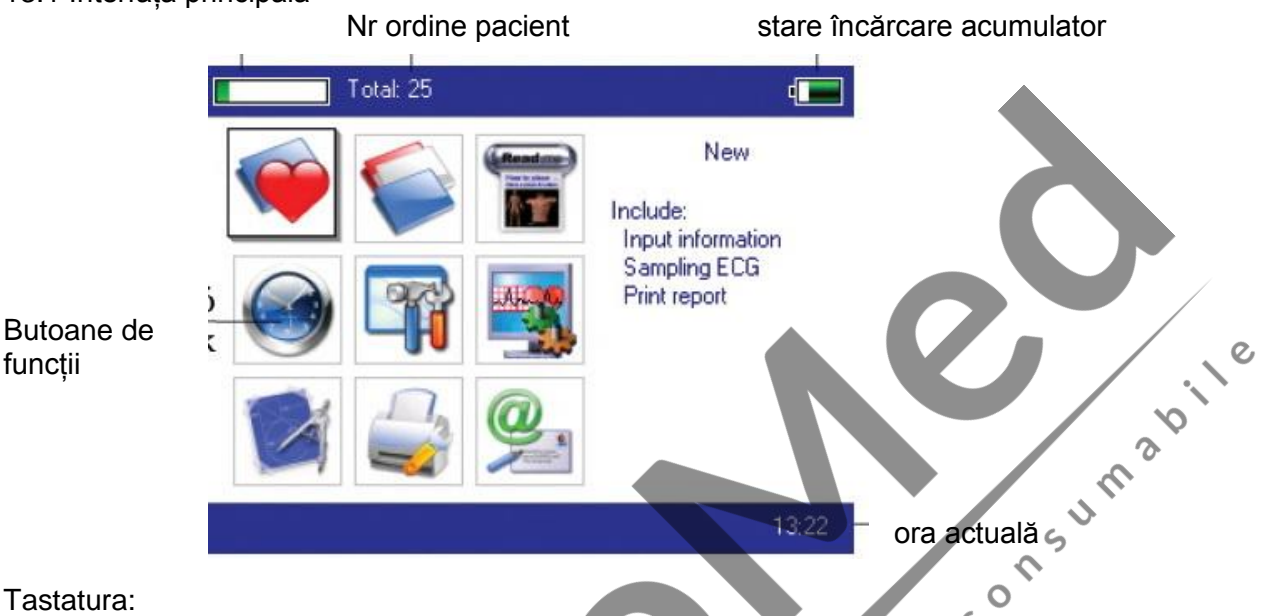

# Tastatura:

functii

Intrarea în interfata de efectuare a probei ECG când aparatul este pornit, demarează automat functionarea.

 $\mathsf{C}$ 

Intrare în interfața pentru manevrarea arhivei, accesare, modificare sau ștergerea informațiilor din<br>
Intrare în vezi schema de plasare a electrozilor<br>
Setarea datei și orei arhivă

Vezi schema de plasare a electrozilor

Setarea datei şi orei

Setări de sistem

Setări de efectuare a probei

Setarea parametrilor de analiză pentru analiză automată

Setări de imprimare, setarea modului de imprimare, a stilului şi conţinutului

 $\mathcal{S}$ 

lente

Detalii despre producător și versiuni de software

# 13.2 Interfata de efectuarea probei

În meniul principal selectați sau butonul rapid D pentru a intra în interfața de efectuare a probei. Atentie: Din cauza setărilor informatiile pacientului pot fi stabilite înainte de semnalul de efectuare a probei, iar restul doar în cadrul optiunii de introducere a informatiilor în arhivă.

Afisează curbe de derivatii diferite, câte 3, 6 sau 12 derivatii/ecran.

Interfaţa pentru prelevarea probei cu 12 derivaţii:

Oprirea probei: apăsați butonul pentru oprirea probei și revenirea la interfața principală.

Schimbarea derivatiei: Apăsați butoanele săgeată SUS și JOS pentru afișarea celorlalte derivații, la tipărire manuală.

Schimbarea stilului de derivatie: Apăsați butoanele săgeată STÂNGA și DREAPTA pentru schimbarea

stilului de afișare a derivațiilor: 3, 6 sau 12 derivații per ecran.

Derivatia Off: în modul Demo apare mesajul "Demo ECG". În modul de efectuare a probei, se afisează informatii despre derivatii.

Schimbarea stilului de înregistrare: Apăsați butonul **e și puteți opta între auto 3x4+1**, auto 3x4, auto 2x6 +1, auto 2x6, auto 4x3, ritm 4, ritm 3, ritm 2 şi modul de înregistrare manual.

Selectarea sensibilității: Se poate selecta cu butonul  $\blacksquare$ : 5mm/mV, 10mm/mV sau 20mm/mV.

Setarea vitezei: se foloseste butonul mm/s : 5mm/s, 10 mm/s, 12.5 mm/s, 25 mm/s, 50mm/s.

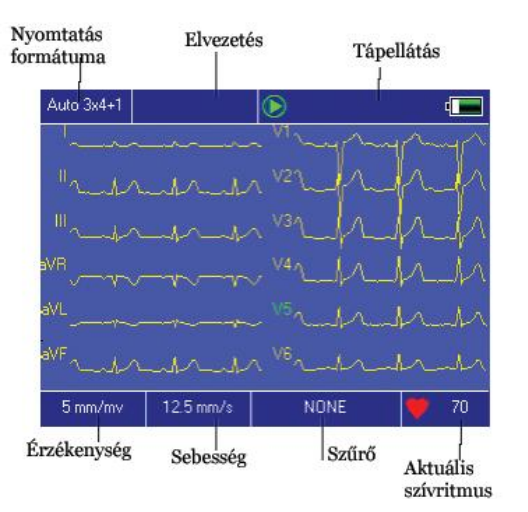

Modul de înregistrare automat şi de înregistrare a ritmului nu funcţionează cu vitezele de 5mm/s, 10 mm/s, 12.5 mm/s.

Selectarea filtrului: folositi butonul <sup>2</sup> : non-filtru AC, EMG, DFT, AC+EMG, AC+DFT, EMG+DFT, AC+EMG+DFT.

Afisarea semnului de calibrare: folositi butonul **11 mW**" pentru afişarea pe ecran a mesajului 1mV.

Tipărire/terminarea tipăririi: folositi butonul de pe tastatură, apoi puteți porni sau opri tipărirea.

Modul manual: după începerea tipăririi utilizatorul poate imprima unda în timp real cu schimbarea grupelor de derivatii. Asta înseamnă că ECG-ul tipărit în modul manual nu este sincron şi nu poate fi salvat. Utilizatorul poate finaliza tipărirea prin apăsarea butonului.

În cursul tipăririi, statusul cuprinde:

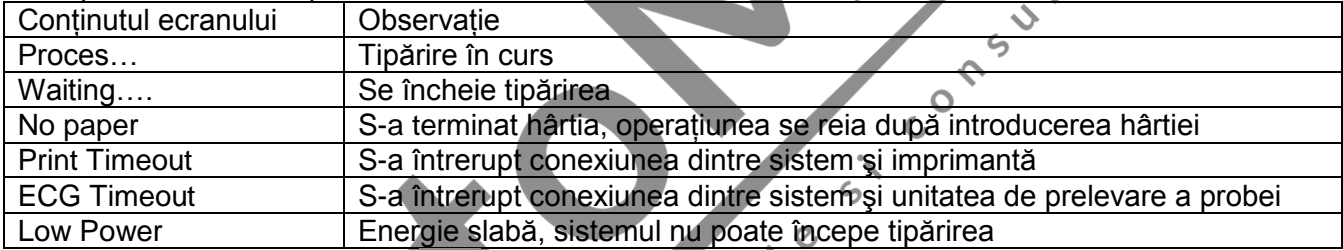

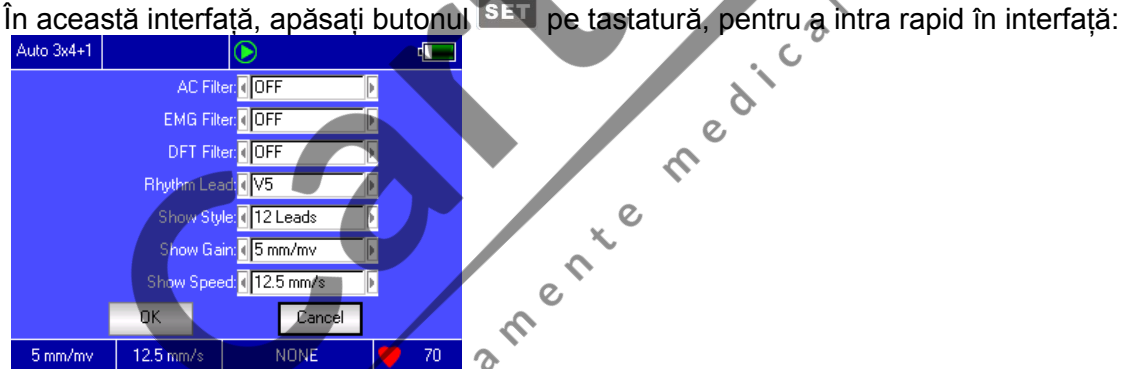

Selectați [ OK], iar sistemul va aplica setările și va reveni la interfața de efectuare a probei. Selectați [Cancel], iar sistemul va reveni la interfata de efectuare a probei fără utilizarea noilor setări. În cazul tuturor functiilor există următoarele optiuni:

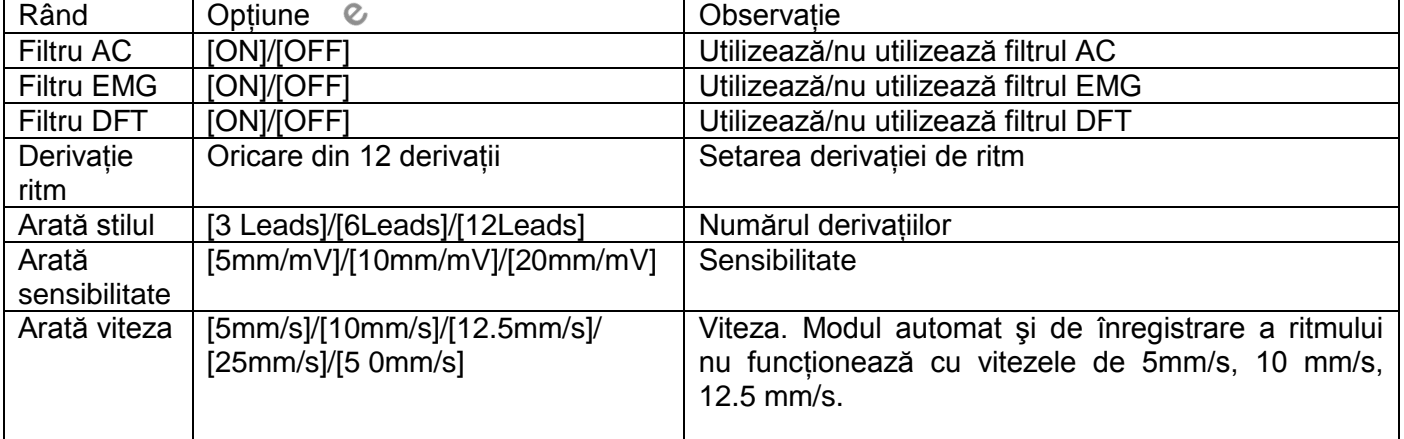

13.3 Introducere informaț iilor de arhivă Informaț iile din arhivă

Butoane de functii

În baza diferitelor câmpuri de setări, utilizatorul poate introduce datele de arhivă ale pacientului înainte sau după efectuarea ECG, dar poate insera date ș i în arhivă goală. Fereastra de introducere:

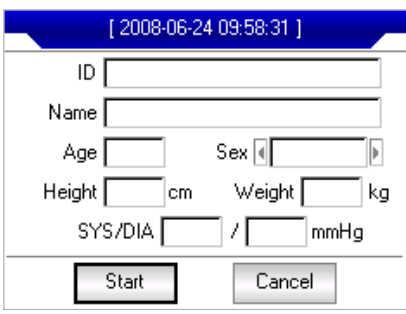

Oricare fereastră ați selecta-o, apăsând butonul **SET**, apare tastatura virtuală. Butonul 【Caps】reprezintă trecerea la caracterele numerice (cifre). Apăsaț i【OK】pentru salvare ș i ieș ire din această interfaț ă. Lungimea textului introdus este limitată, iar când nu mai este loc, caracterul devine gri ș i inactiv. SUMBON,

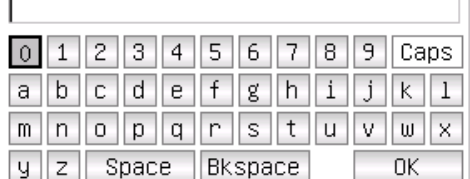

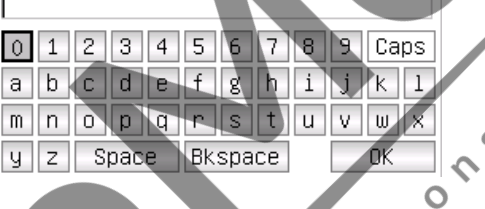

13.4 Manevrarea arhivei

Pe interfaț a principală selectaț i butonul v, apoi puteț i intra în interfaț a de manevrare a arhivei, conform indicaț iilor de mai jos.

Această interfaț ă afiș ează toată arhiva stocată. Utilizatorul poate folosi funcț ia de căutare pentru selectarea arhivei dorite; orice arhivă poate fi editată cu ajutorul funcț iilor de modificare sau ș tergere; de asemenea, puteț i reaccesa informaț iile salvate în arhivă.

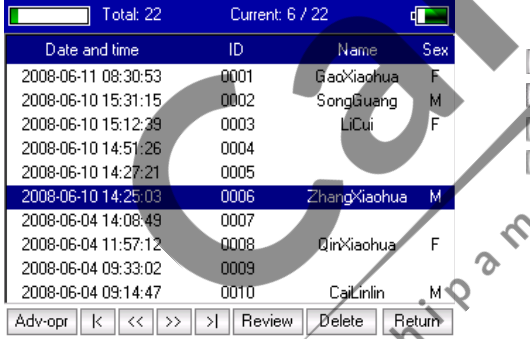

1< Merget î la prima pagină a listei de arhivă Mergeț i la ultima pagină a listei de arhivă Mergeț i pe pagina precedent a arhivei Mergeț i la pagina următoare a arhivei  $\mathcal{Q}$ 

#### **13.5 Interogarea arhivei**

Selectat i 【Adv-Opr】 în meniul de manevrare a arhivei ș i apare fereastra de mai jos:

Selectaț i opț iunea  $\text{[Query]}$  ș i apare fereastra de interogare a arhivei.

Setat i criteriile de căutare ș i selectat i butonul [Select] pentru a primi rezultatul dorit. Funcț ia【Clear】 ș terge criteriile de căutare.

【Cond. and】ș i【Cond. or】reprezintă modul de potrivire a criteriului de căutare. Dacă selectaț i 【Cond.and】rezultatul

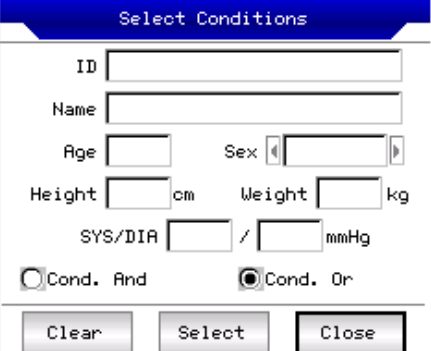

căutării corespunde simultan cu toate criteriile de căutare introduce, iar dacă selectaț i 【Cond.or】, rezultatul corespunde doar cu unul dintre criterii.

**Recomandare:** Când există o arhivă abundentă, se introduce criteriul de căutare ș i se selectează【Cond.

and】, devenind astfel posibilă găsirea imediată a arhivei căutate.

# **13.6 Accesarea ulterioară a arhivei**

În interfaț a de manevrare a arhivei, după marcarea arhivei pe care doriț i să o vizualizaț i, selectaț i opț iunea【Review】ș i apare următoarea fereastră de dialog, care conț ine informaț iile arhivate ale

pacientului, care pot fi modificate ș i salvate cu opt iunea [Save] ș i modificările efectuate se stochează în memorie.

Asiguraț i-vă că opț iunea selectată este corectă, alegeț i opț iunea【Review】ș i puteț i intra în interfaț a de accesare de mai jos, care se aseamănă cu interfaț a de efectuare a probei. Pe această interfaț ă utilizatorul poate seta segmental de timp pentru afiș area curbei ECG, cu ajutorul butoanelor săgeată STÂNGA Ș I DREAPTA, viteza ș i sensibilitatea.

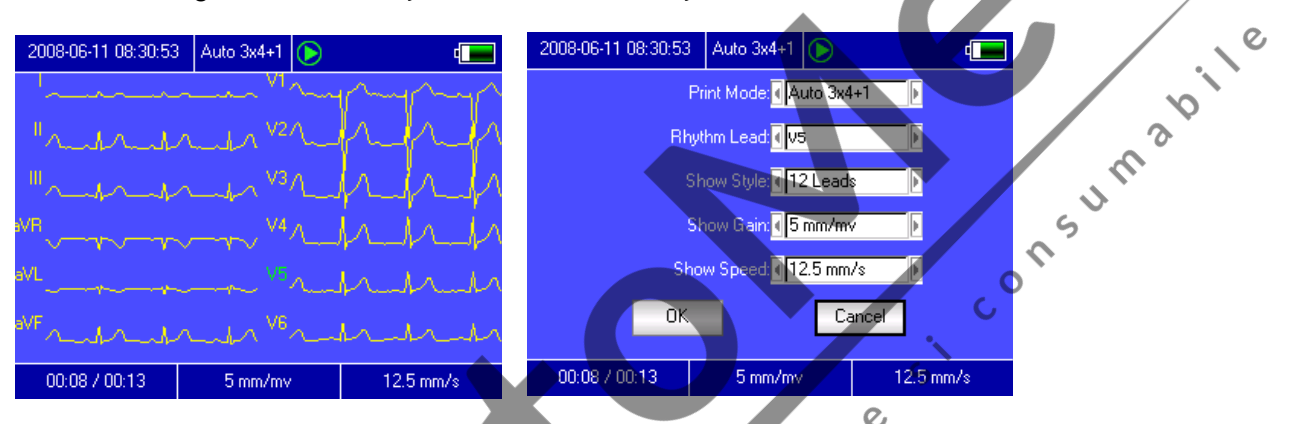

În această etapă utilizatorul poate tipări cu ajutorul butonului de Rapăsând butonul SET, sistemul intră în interfaț a de setare rapidă după cum urmează:

δ

Selectaț i butonul virtual 【OK】, iar sistemul va aplica noile setări ș i revine la interfaț a review. Selectaț i 【Cancel】, iar sistemul va reveni la interfaț a review fără aplicarea noilor setări. În cazul fiecărei funcț ii există următoarele opt iuni:

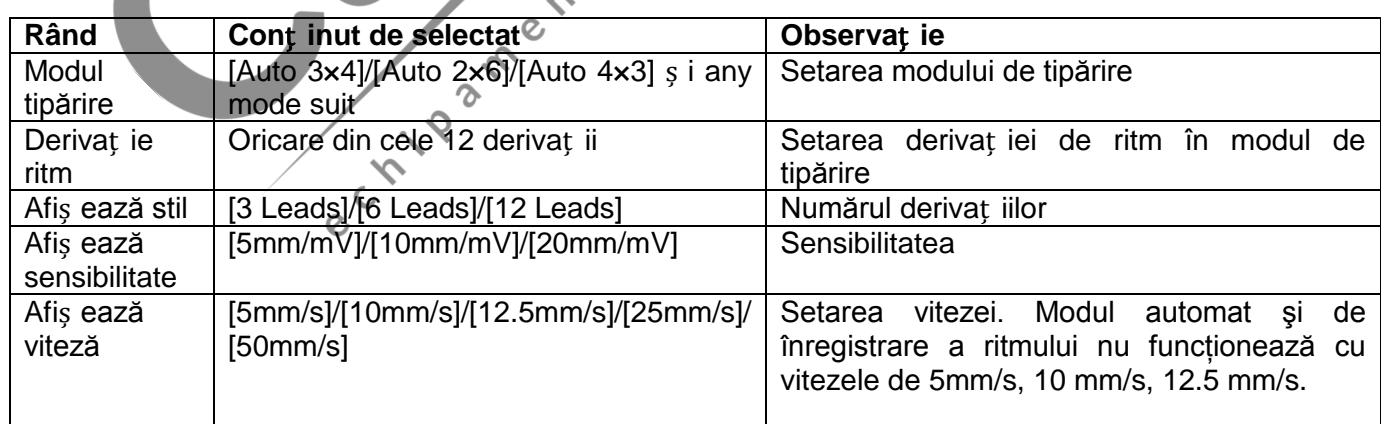

# **13.7. Setarea datei** ș **i orei**

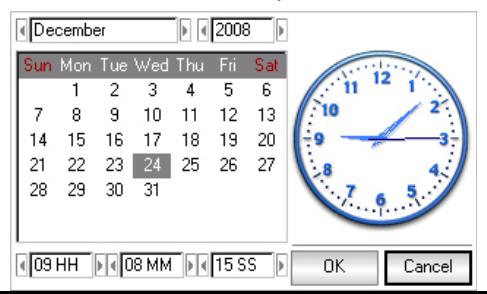

În interfaț a principală selectaț i butonul  $\mathbb{R}^n$  ș i apare următoarea fereastră de dialog, afiș ând opț iunile de setare a datei ș i orei.

Pe această interfaț ă cu ajutorul butoanelor săgeată SUS ș i JOS se poate intra în câmpurile disponibile, apoi cu butoanele săgeată DREAPTA ș i STÂNGA se poate selecta opț iunea dorită.

#### **13.8. Setări de sistem**

Pe interfaț a principală selectaț i butonul **lim** pentru afiș area următoarei ferestre de dialog:

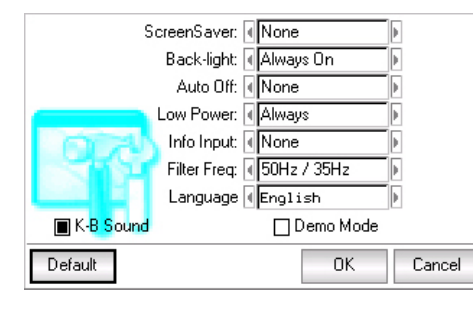

Selectaț i aici 【Default】, iar setările sistemului revin la cele de bază.

La fiecare funcț ie sunt disponibile următoarele opț iuni:

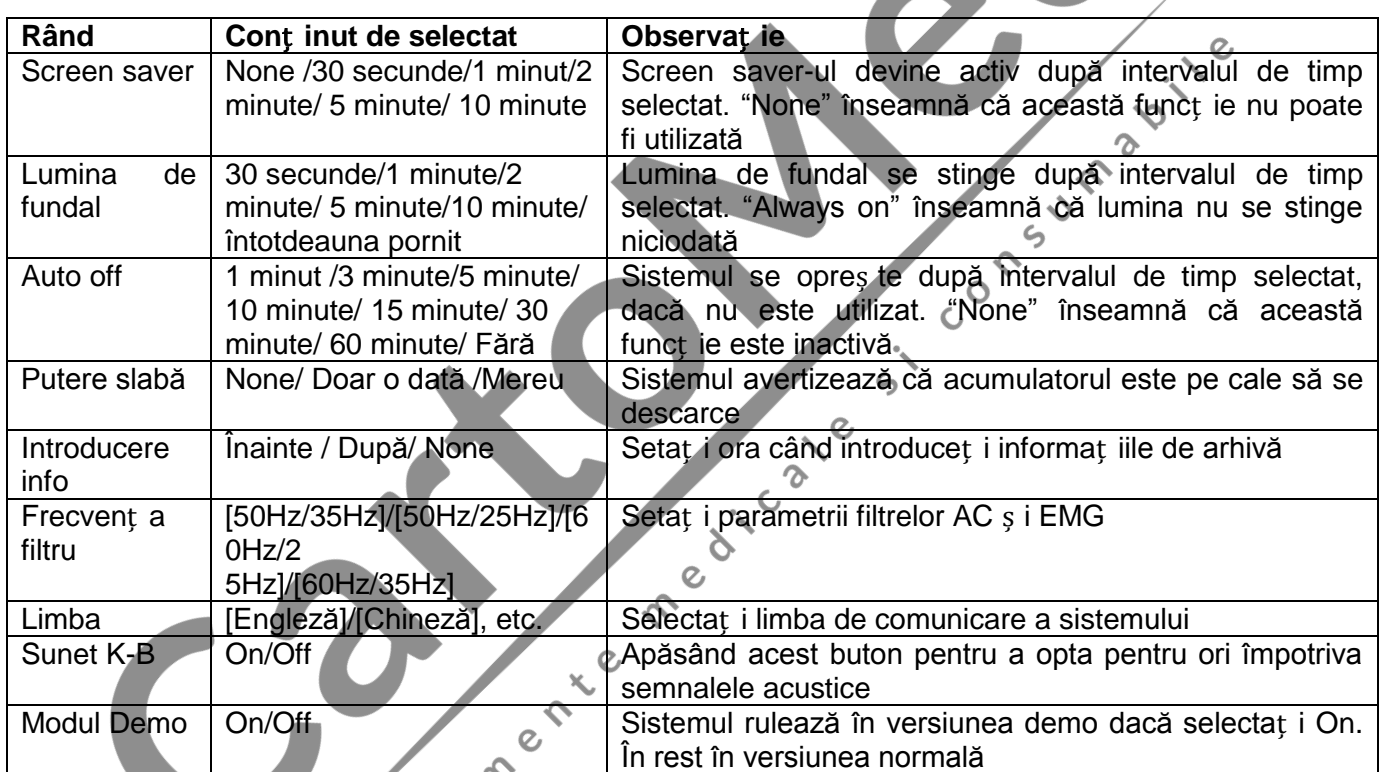

#### **13.9. Setări la efectuarea probei**

 $\gamma$ 

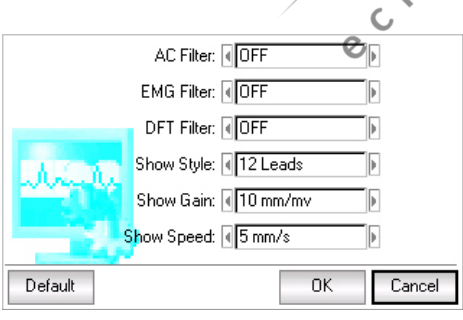

Selectaț i **în înterfaț a principală ș i apare următoarea fereastră** de dialog:

Selectaț i 【Default】iar setările pentru efectuarea ECG revin la cele iniț iale de bază.

La fiecare funcț ie există următoarele opț iuni disponibile:

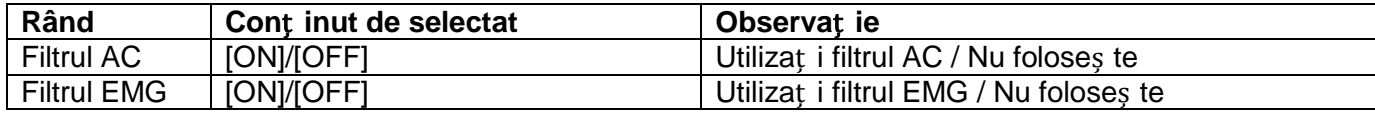

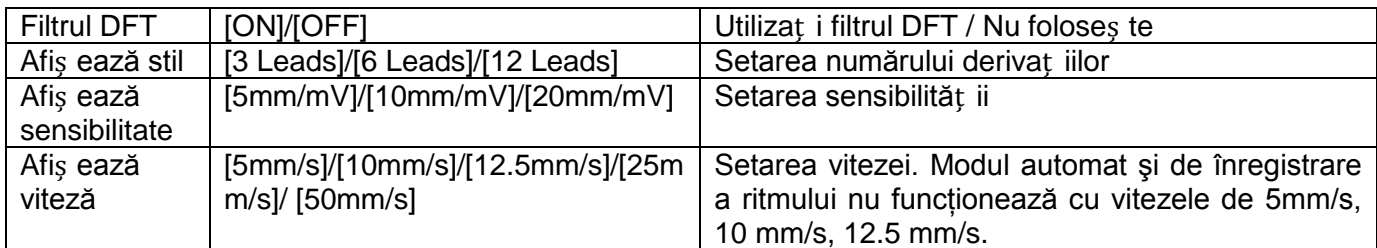

# 13.10 Analiza setării parametrilor

Selectaț i butonul în interfaț a principală ș i apare următoarea fereastră de dialog. Setările au legătură

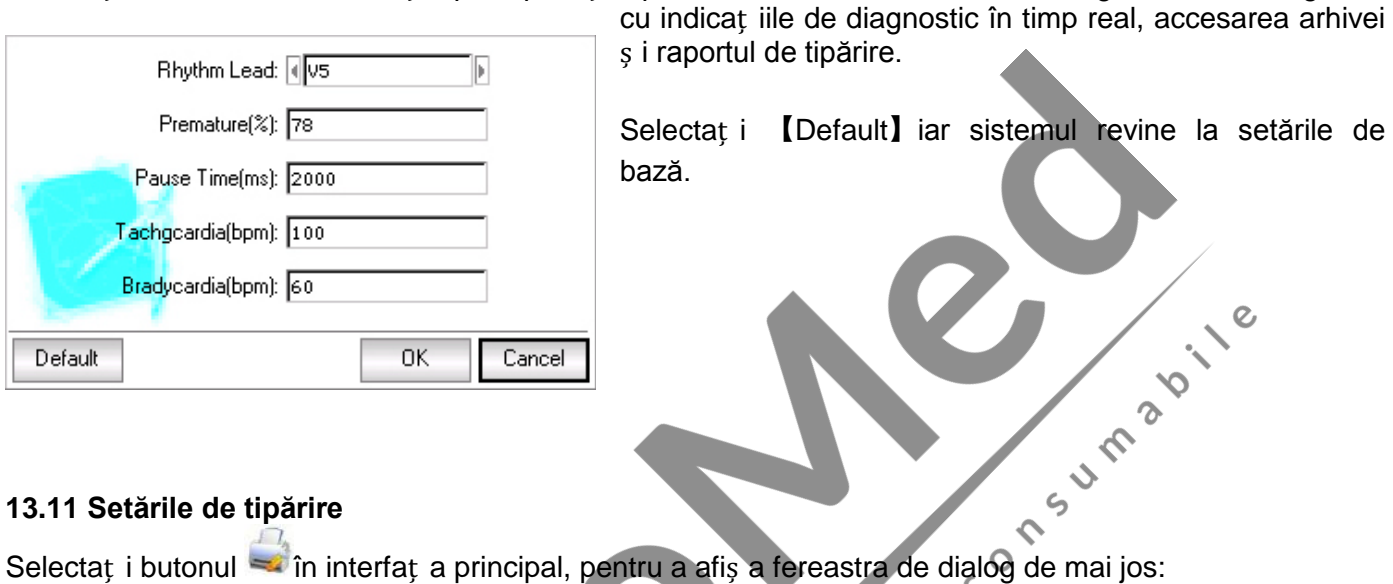

# **13.11 Setările de tipărire**

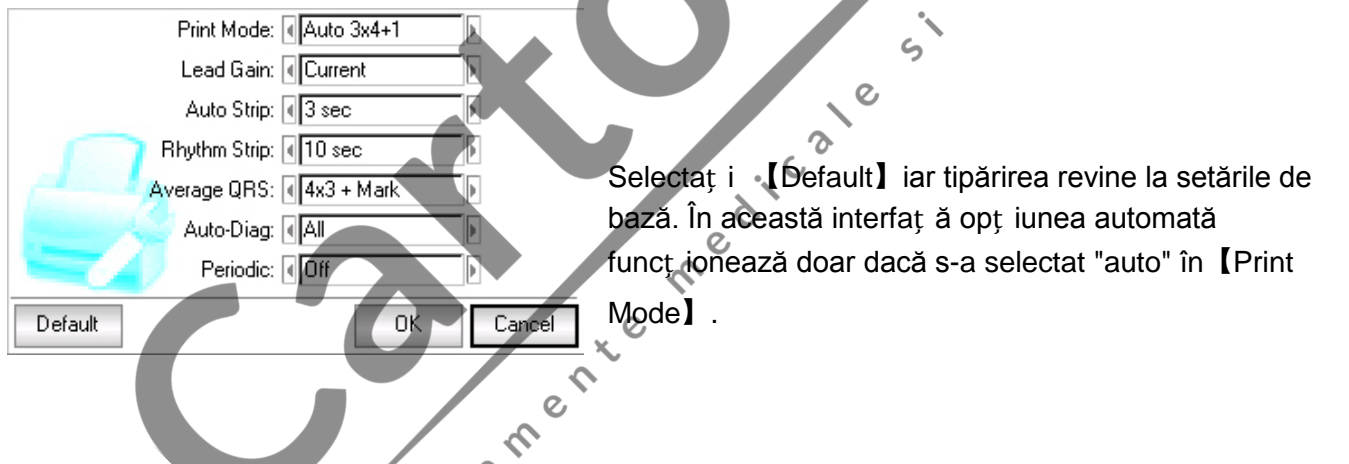

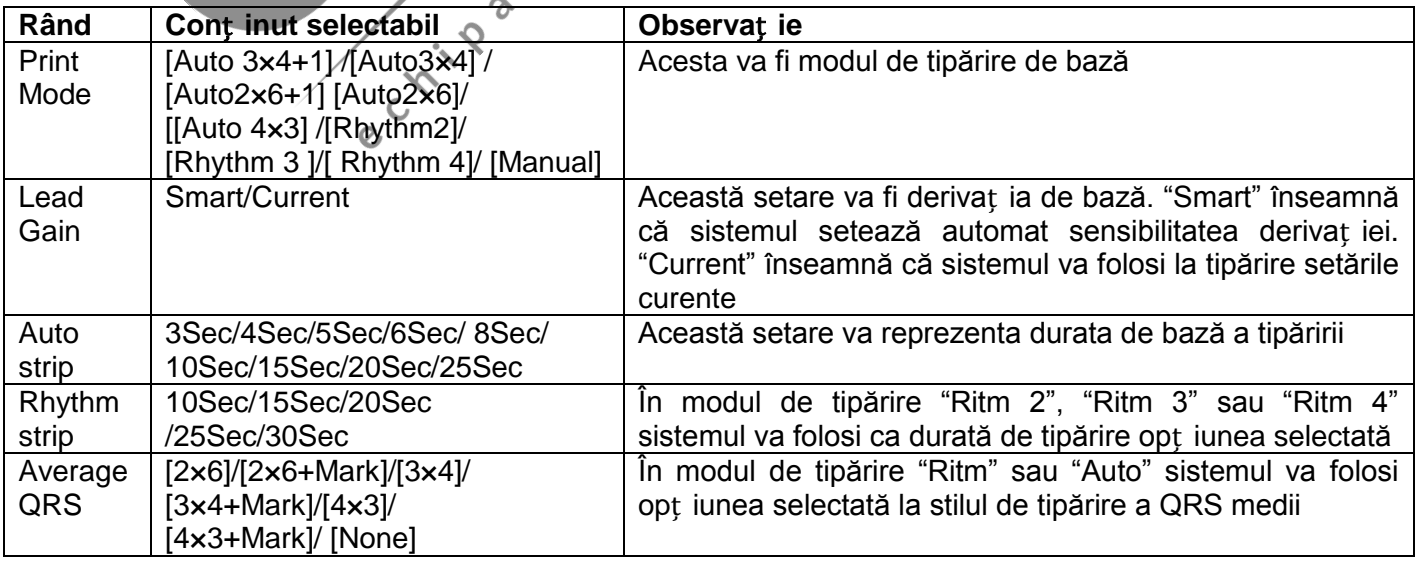

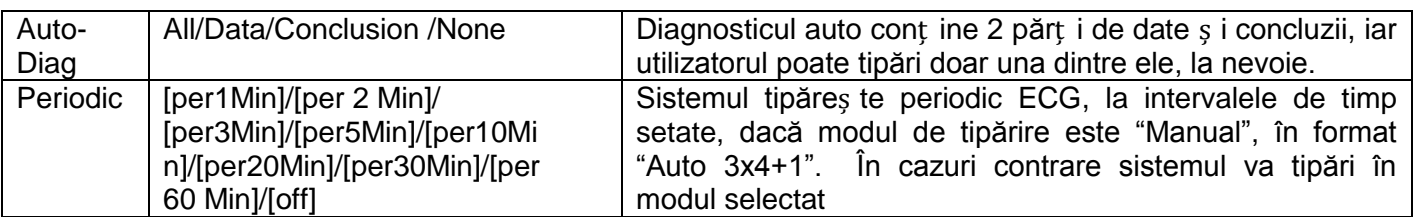

**Notă:** Auto strip, Rhythm strip, Average QRS, Auto-Diag, Periodic sunt active doar dacă s-au selectat modurile de tipărire "Auto" sau "Rhythm".

# **13.12 Verificarea aplicării electrozilor**

Selectat i butonul **în** în interfaț a principală ș i apare următoarea fereastră de dialog:

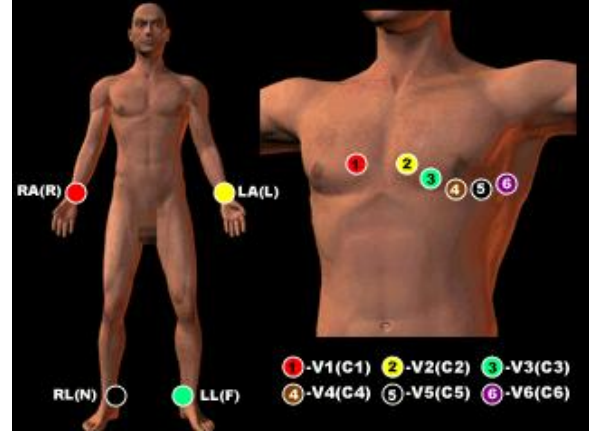

Consumer

Puteț i ieș i din interfaț ă cu oricare buton.

# **13.13 Despre noi**

Selectaț i butonul in interfaț a principală, pentru afiș area ferestrei care conț ine informaț iile despre aparat. Fereastra afiș ează denumirea, versiunea aparatului ș i denumirea producătorului.

#### **14. Solu**ț **ionarea problemelor**

#### **14.1 Oprirea automată**

Vă rugăm să verificaț i starea acumulatorului. Intră în funcț iune circuitul electric ce comandă descărcarea exagerată a acumulatorului.

Verificaț i ca tensiunea curentului alternative să nu fie prea mare.

Se opreș te automat din cauza protecț iei circuitului electric, dacă există o supraîncărcare.

# **14.2 Interferen**ț **e AC**

Cablul de împământare a aparatului ECG este corespunzător?

- ① Conectarea electrozilor ș i a derivaț iilor este corectă?
- $\overline{2}$ ) Este suficient gel ECG pe electrozi ș i pe piele?
- ③ Componentele metalice sunt împământate

corespunzător?

- ④ Pacientul atinge peretele sau patul metalic?
- ⑤ Alte persoane au contact cu pacientul?
- $\overline{6}$ ) În apropierea aparatului ECG există dispozitive electrice
- de stimulare? Ex. aparate Rx sau cu ultrasunete

# **14.3 Interferen**ț **e EMG**

- Camera de examinare este confortabilă?
- ① Pacientul este anxios?
- ② Nu este prea îngust patul?

# **14.4 Deplasarea liniei mediane**

Verificaț i contactul electrozilor ș i randamentul cablurilor aferente derivaț iilor.

- $\Gamma$  Verificat i conexiunea dintre cablul pacientului ș i electrozi
- ② Asiguraț i-vă ca pielea pacientului ș i suprafaț a

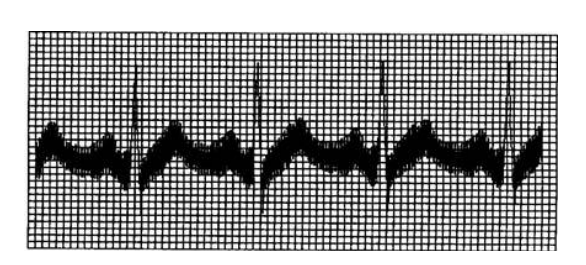

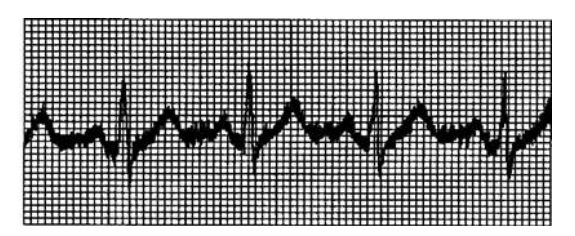

electrodului să fie curate. Este suficient gel ECG pe electrozi ș i piele?

③ Pacientul să nu se miș te.

 $\widehat{A}$ ) Conexiunea dintre derivație și electrod este corespunzătoare?

Folosiț i filtrul în cazul interferenț elor menț ionate

#### **15. Între**ț **inere, transport, depozitare**

15.1 Utilizatorul nu va deschide carcasa aparatului, în caz contrar existând riscul electrocutării. Orice reparative va fi

efectuată de service-ul autorizat. Folosiț i întotdeauna accesorii originale.

15.2 Scoateț i aparatul din priză, dacă aț i oprit aparatul. Dacă aparatul nu este folosit timp îndelungat, se

aș ează în loc uscat, întunecat ș i se încarcă acumulatorul la interval de câte 3 luni.

#### **Solu**ț **ionarea problemelor Fenomen** | Posibile cauze | Soluț ia Bruiaiul este 1. Cablul de împământare este adecvat 1. Verificaț i derivaț ia, cablul de 2. Conexiunea derivaț iilor este instabilă împământare ș i alimentare. puternic, curba ECG 3. Bruiajul a fost cauzat de curentul alternativ 2. Liniș tiț i pacientul este 4. Pacientul este anxios neregulată Linia mediană 1. Bruiajul curentului variabil este prea puternic 1. Aș ezaț i pacientul în mediu 2. Pacientul este anxios și bruiajul EMG este liniș tit este neregulată pronunț at 2. Dacă patul pacientului este metalic, înlocuiț i-l 3. Cablul de alimentare și al derivat iei nu sunt paralele sau sunt prea apropiate. 1. Folosiț i alcool de bună calitate Curba ECG 1. Capacitatea conductivă a electrozilor nu este este suficient de bună 2. Curăț aț i pielea ș i electrodul, în 2. Capacitatea acumulatorului este slabă zonele unde aplicaț i electrozii neregulată, 3. Contactul dintre electrod și piele este unda este 3. Încărcaț i acumulatorul prea înaltă necorespunzător 4. Conexiunea dintre derivat ie și unitatea sau dreaptă centrală este slabă 5. Conexiunea dintre derivaț ie și electrod nu este corespunzătoare Deplasarea 1. Capacitatea electrodului este slabă 1. Încărcaț i acumulatorul liniei mediane 2. Pacientul se mis că 2. Aș ezaț i pacientul în loc liniș tit 1. Capul imprimantei este murdar Curba ECG nu 1. Curăt at i capul imprimantei 2. Hârtia nu este corespunzătoare este clară după oprirea aparatului ș i e aș teptaț i să se usuce ectives 2. Folosiț i hârtie termică adecvată.

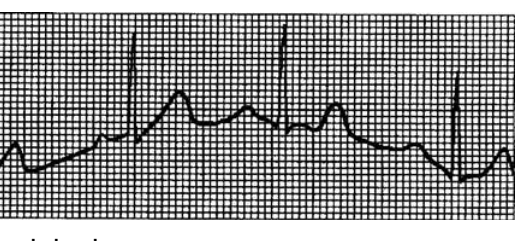